## 桃園市課後照顧18小時研習報名說明

1.網址:http://163.30.20.143/index.php 點選「18 小時報名」。

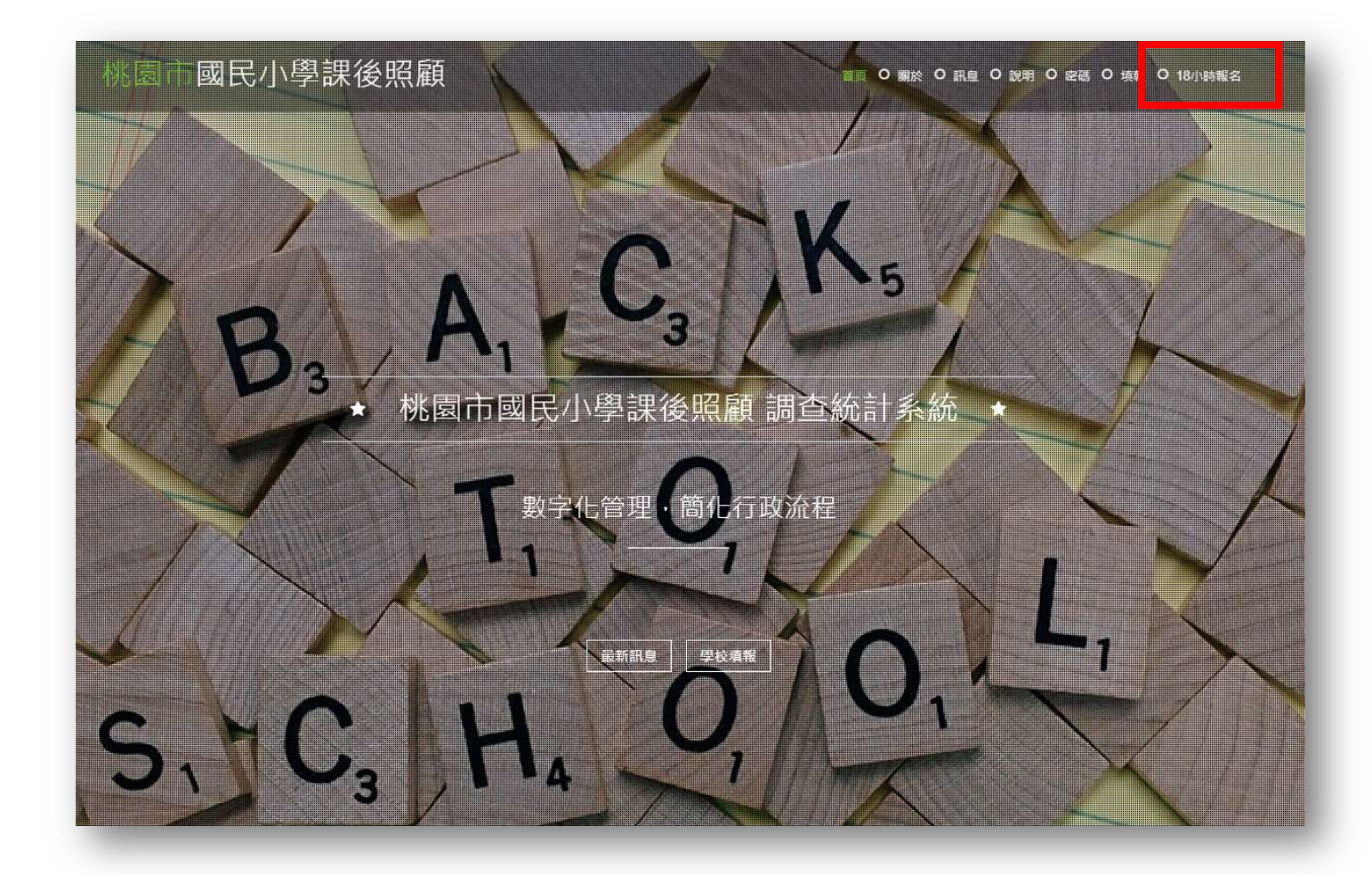

2.輸入學校帳號及密碼,若不知道可點「密碼」查詢。

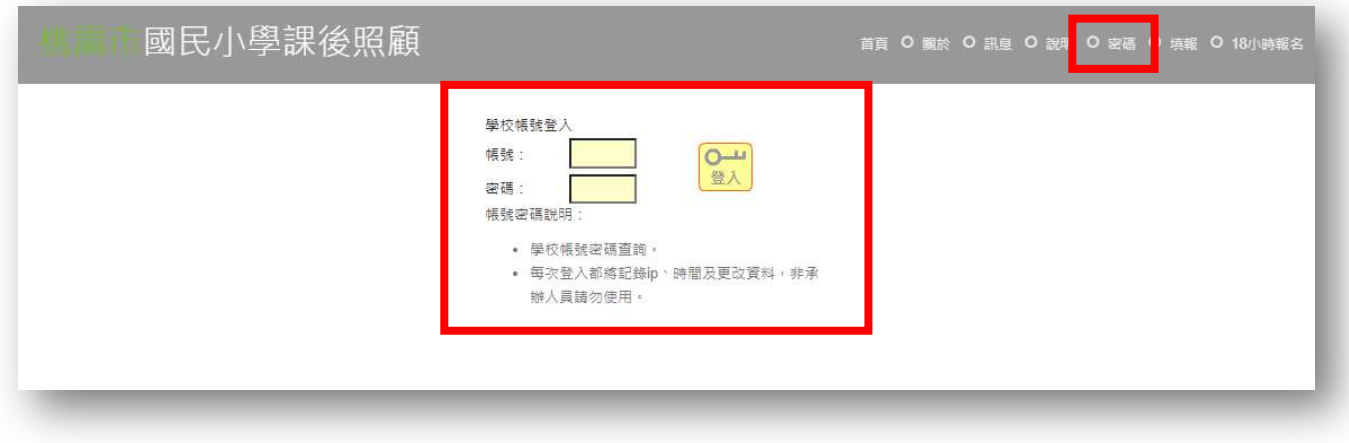

## 3.學校帳號登入後,可視研習列表,擇定需要的場次,按「報名」。

■ 現有研習列表

登入單位:大竹國小 C0904【登出】

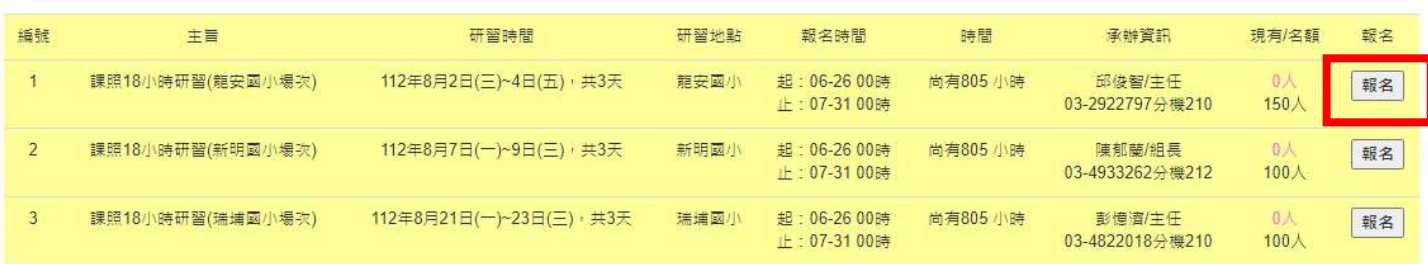

## 4.輸入學員基本資料,行動電話必填。

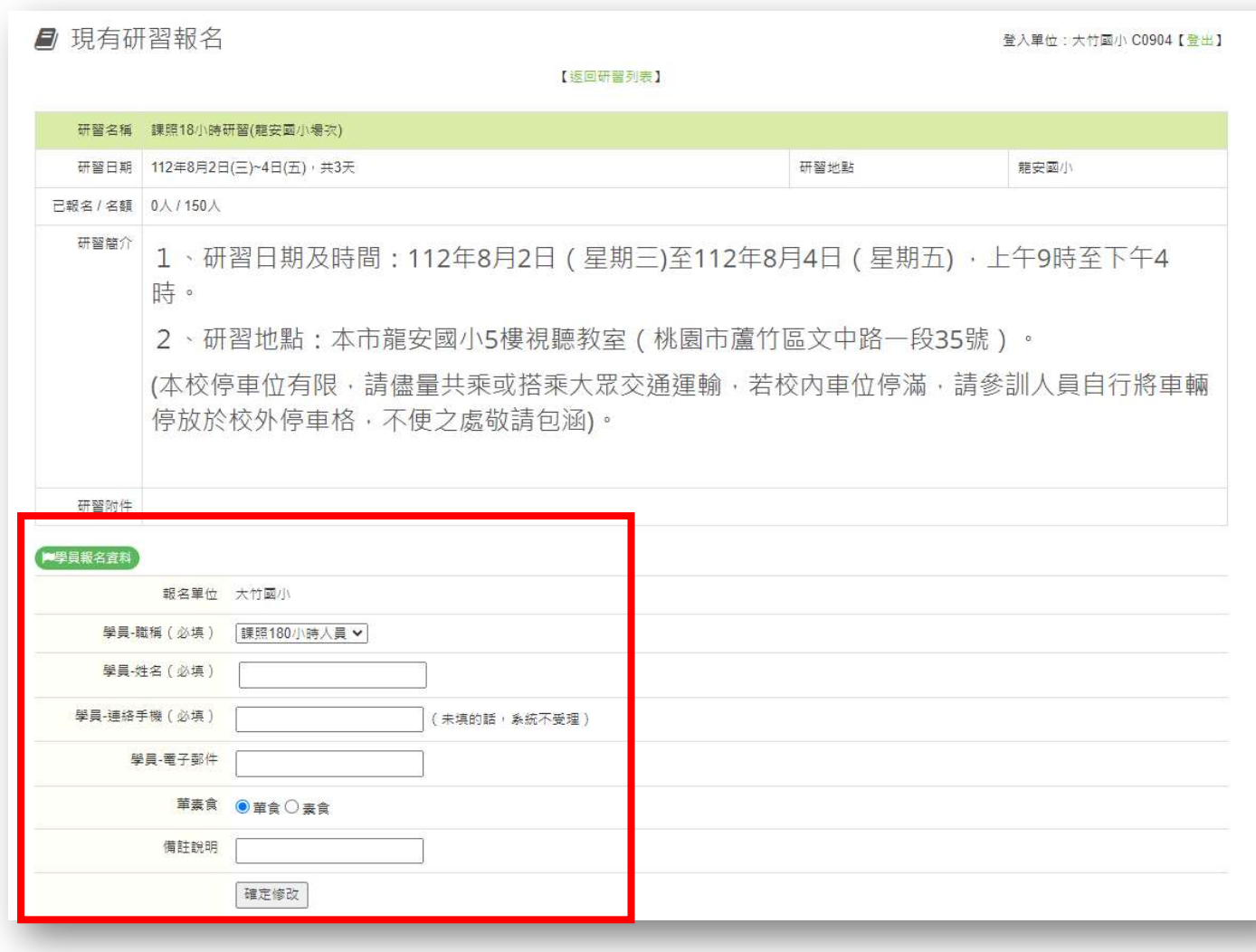

5.報名完成,再次確認報名資訊。

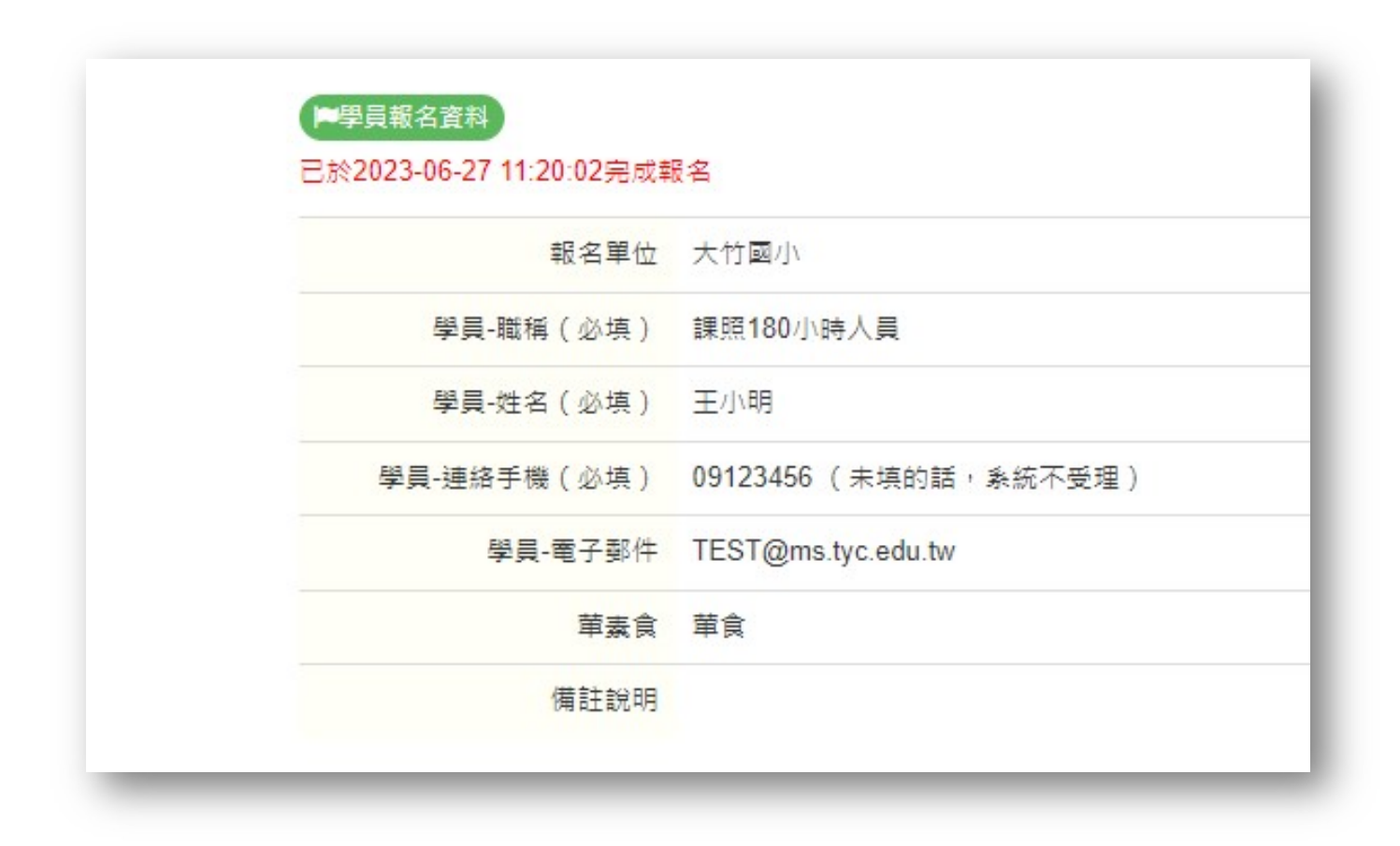

## 6.如有填寫錯誤,請取消報名後,重新報名。

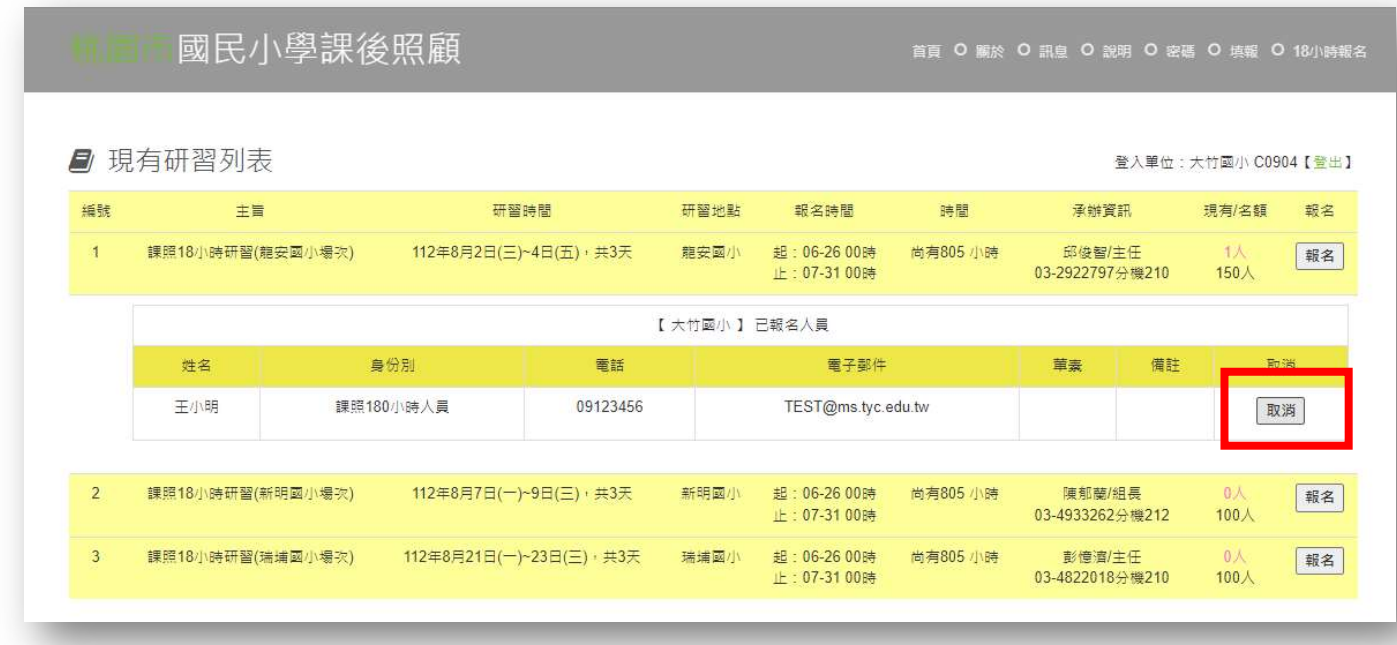